# <span id="page-0-0"></span>**Total of all story points in an epic**

## Use case

This calculated field **sums up** all the **story points** of issue in an **epic**. The field only makes sense when displayed on an Epic issue type.

#### Configuration රි)

1

[Create](https://apps.decadis.net/display/JWTSDC/Get+started+with+calculated+fields) a new **Calculated Number Field (by JWT)** custom field and name it properly.

Providing a description will help you to identify what the custom field does but this step is **optional**

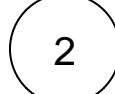

#### **Parser expression**

Add the following expression:

**Math expression for Calculated Number field:**

sum(fieldValue({issue.cf10200}, issuesUnderEpic(%{issue.key})))

### more info...

**{issue.cf10200}** is the numeric field code for **Story points** (this field code **might differ** in your Jira instance)

To achieve this, the following functions are used:

- $\bullet$  [sum\(\)](https://apps.decadis.net/pages/viewpage.action?pageId=29525241)
- $\bullet$  field Value()
- [issuesUnderEpic\(\)](https://apps.decadis.net/pages/viewpage.action?pageId=29525907)

3

**Add** the field to the relevant view **screens** associated with an Epic issue type.

**Remember**: All calculated fields are **read**-**only** and cannot be manually updated on a create or edit screen.

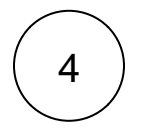

#### **Check the results**

Once configured and added to an issue screen (of an epic), the result will look like this:

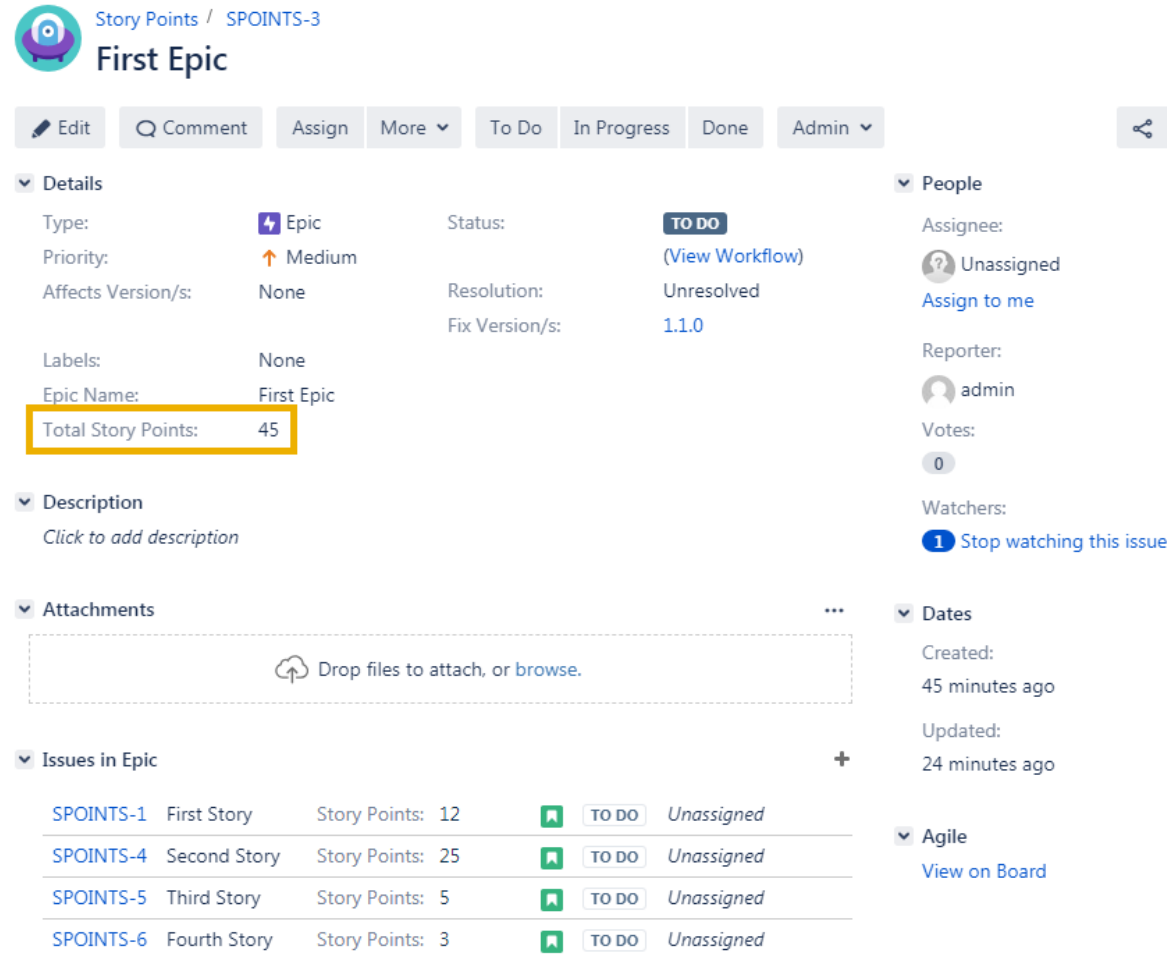

## Related use cases

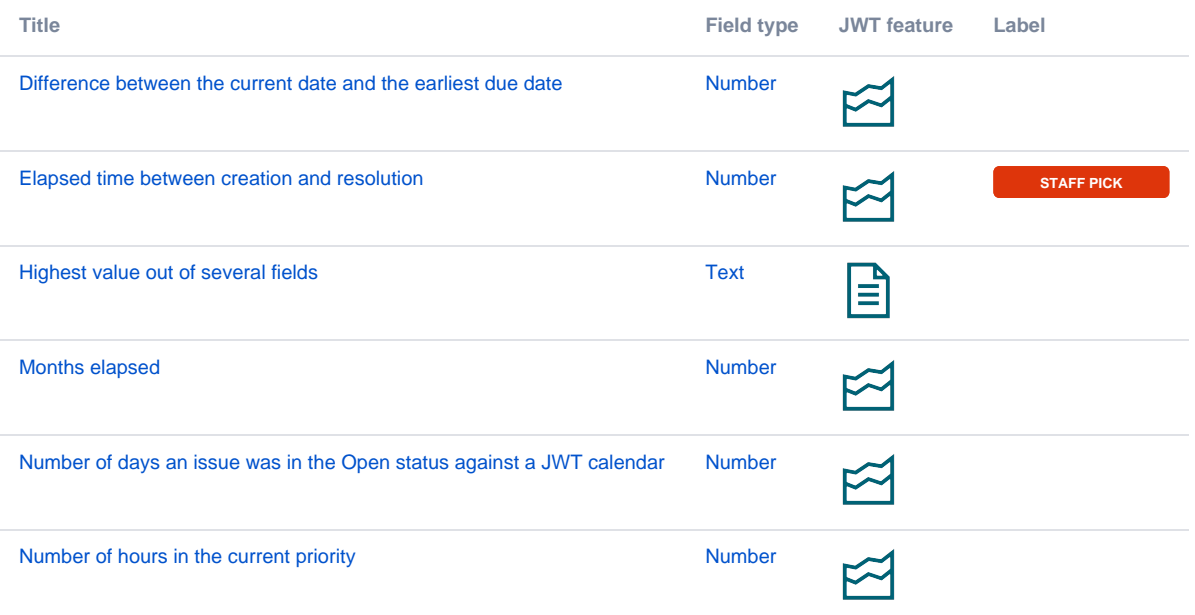

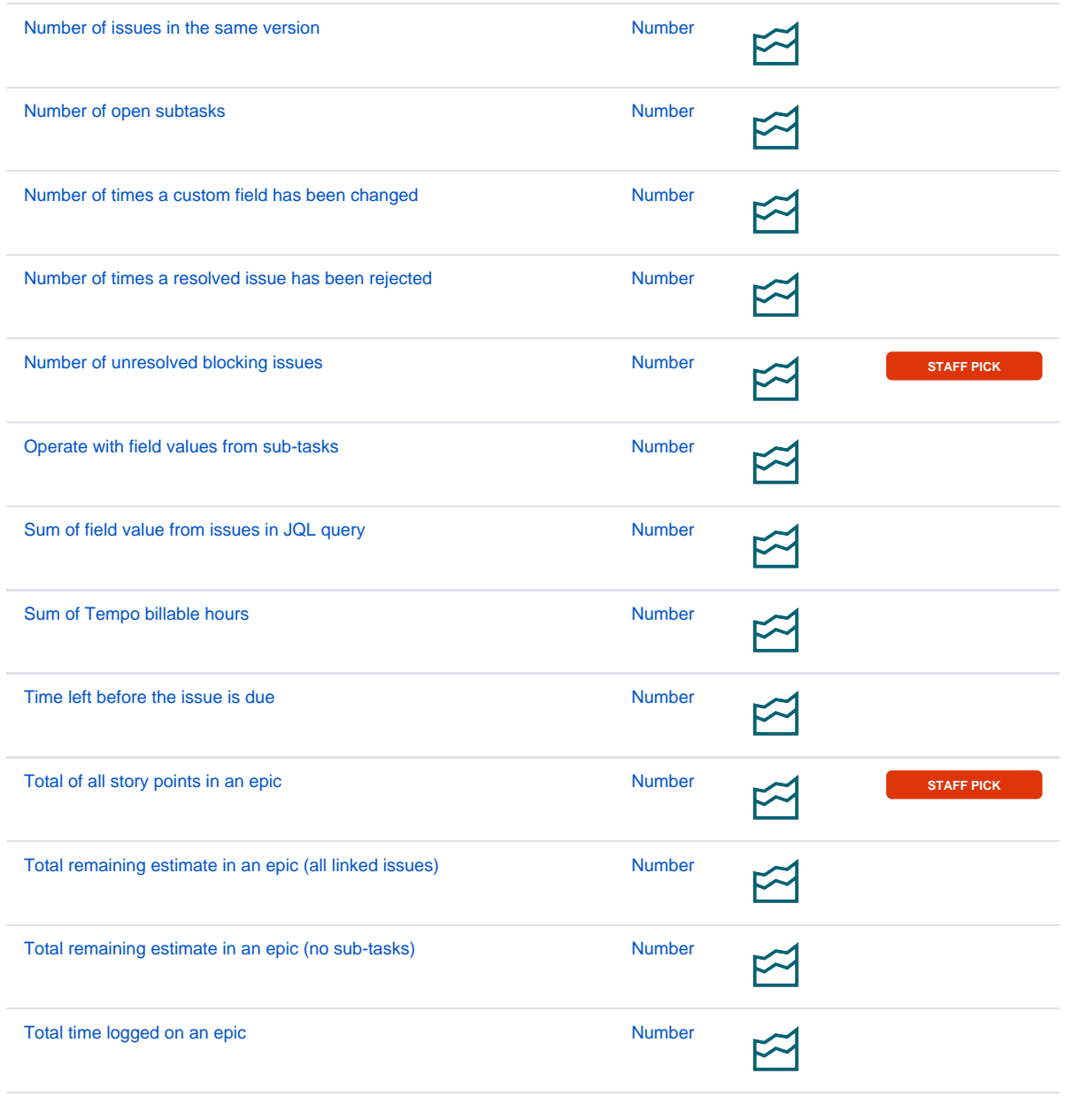

If you still have questions, feel free to refer to our [support](https://apps.decadis.net/display/DECADIS/Support) team.